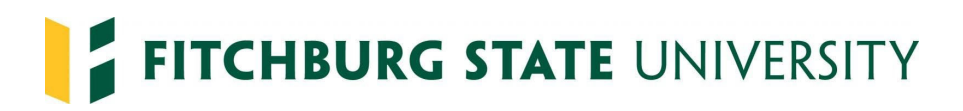

## Hiring New Students in Interview Exchange - Job Aid for Managers

Open positions are posted in Interview Exchange (applicant tracking software). Once a hiring manager decides whom to hire, they move the applicant(s) to the *Hired* folder in Interview Exchange, (to move applicants to the *Hired* folder click the box beside the applicant's name, select *Hired* from the dropdown menu then click *Submit*.

Email HR humanresources  $\widehat{a}$  fitchburgstate.edu, that the search is closed and that you will be launching the onboarding packet.

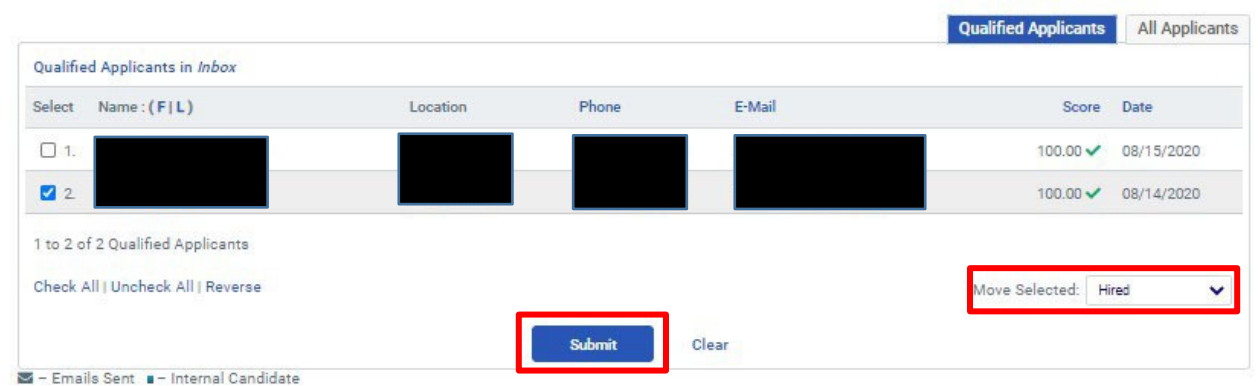

Open the applicant's profile by clicking on their name, click *Onboard* 

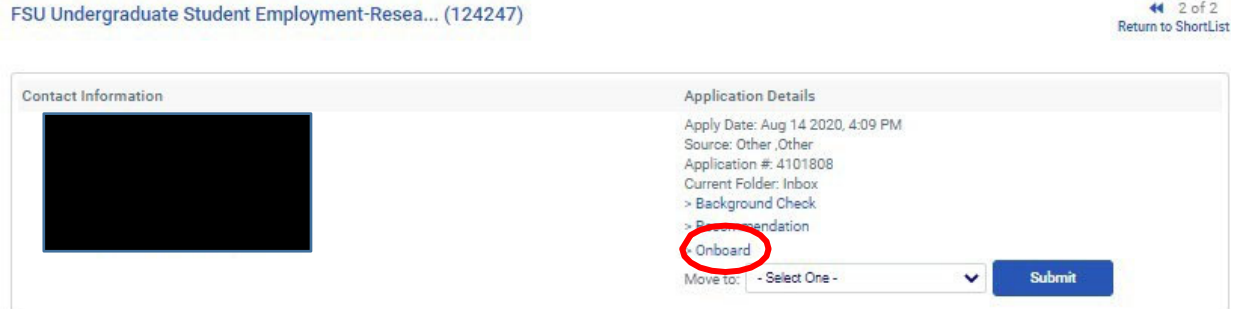

The following screen will be prepopulated with the title, name & department. Under *template* select the appropriate packet (either "Students" or "Students - Multiple Contracts") from the drop down, then click *Create.* 

*\*\*If you need to hire a student over two fiscal years (summer), select the template Students – Multiple Contracts.* 

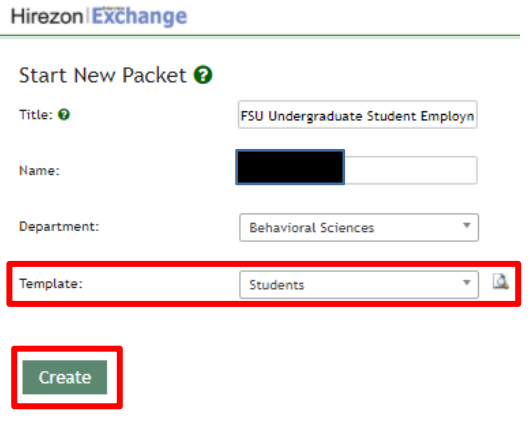

Click on *dashboard* to return to the packet you are creating.

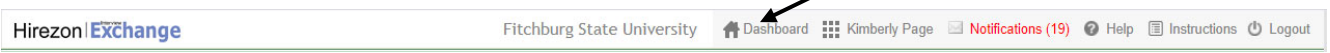

Fill in Start Date **(minimally use seven (7) business days from the date the packet is created to allow student and supervisor enough time to complete the Form I-9 and payroll to hire the student);** Click on Unassigned Supervisor Form Completion/Verification add your email to assign this task to yourself; Click Publish

*\*\*\*Students cannot start working until the entire process is complete and you see your student is hired in Manage Employee Time* 

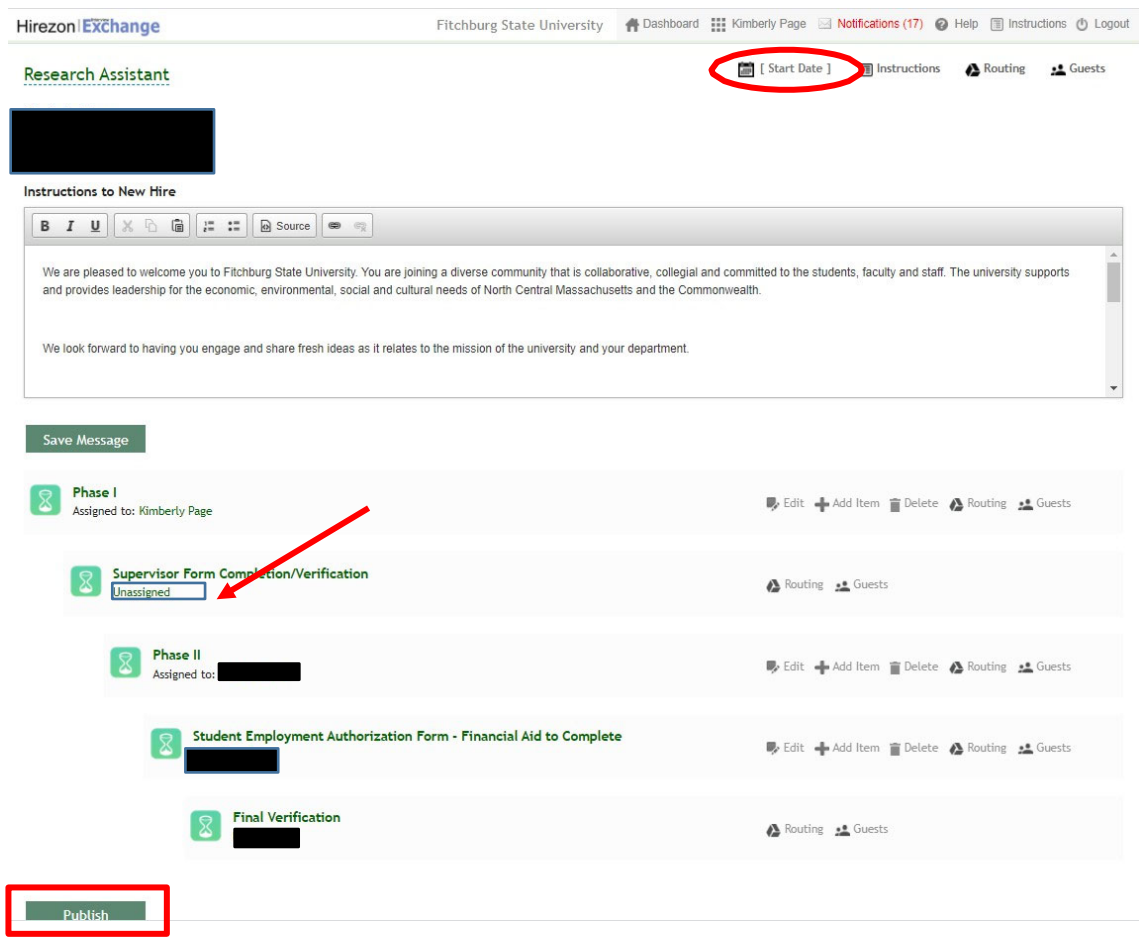

Students receive an email instructing them to start the hiring paperwork through the onboarding system. (This is the same system where students applied for the position). Sample email below.

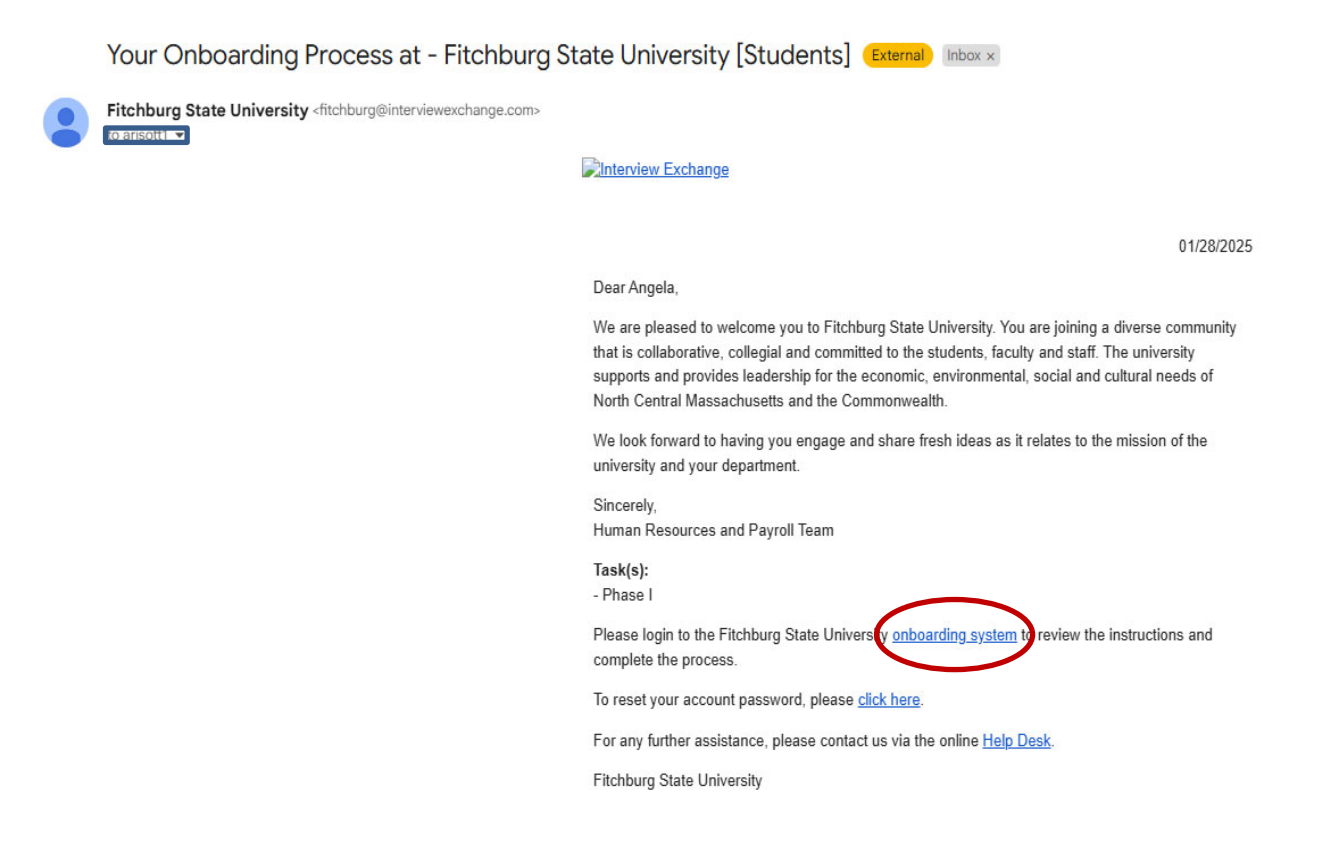

When students log into the onboarding system, they click on the blue arrow in Phase I

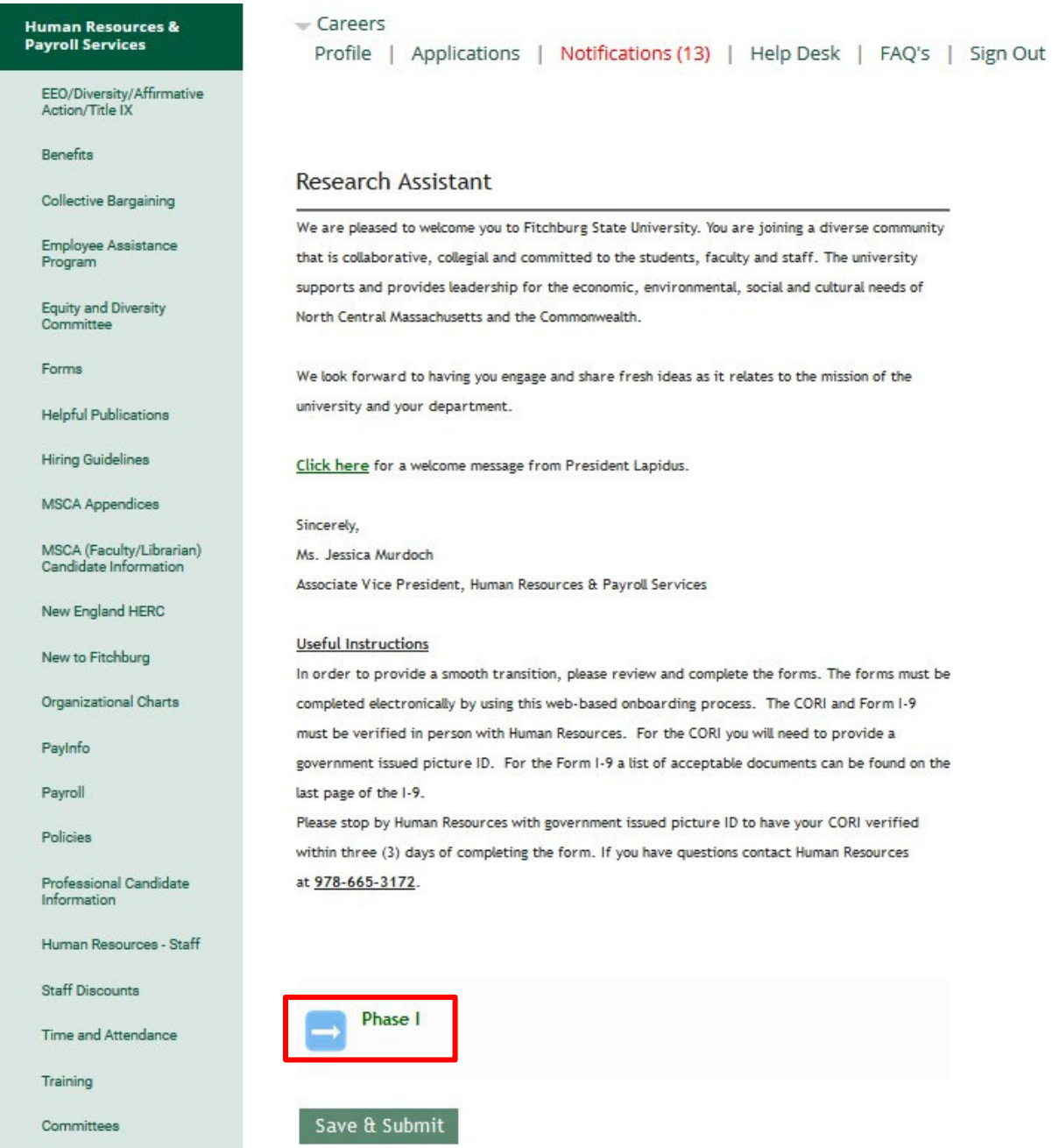

Students click on the forms name (green link) to complete the Electronic Communication form and the Form I-9. Once each form is completed, click S*ave and Continue.* 

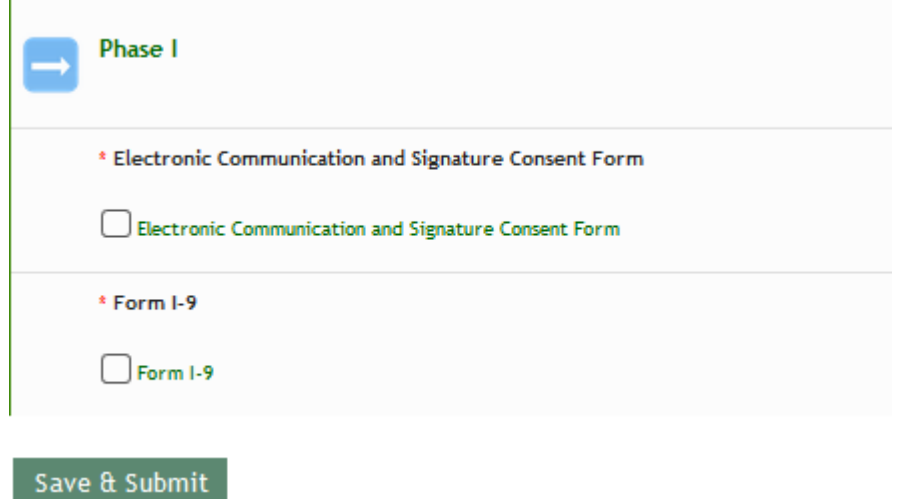

When the forms are completed, students will see a check in the box beside the forms name, then they click *Save & Submit*. *Students must contact their hiring manager to schedule an appointment to present acceptable documents for the Form I-9. If students do not contact the supervisor, you should reach out to set up an appointment to keep the process moving. Documents must be originals and not expired.* 

 $\mathbf{r}$ 

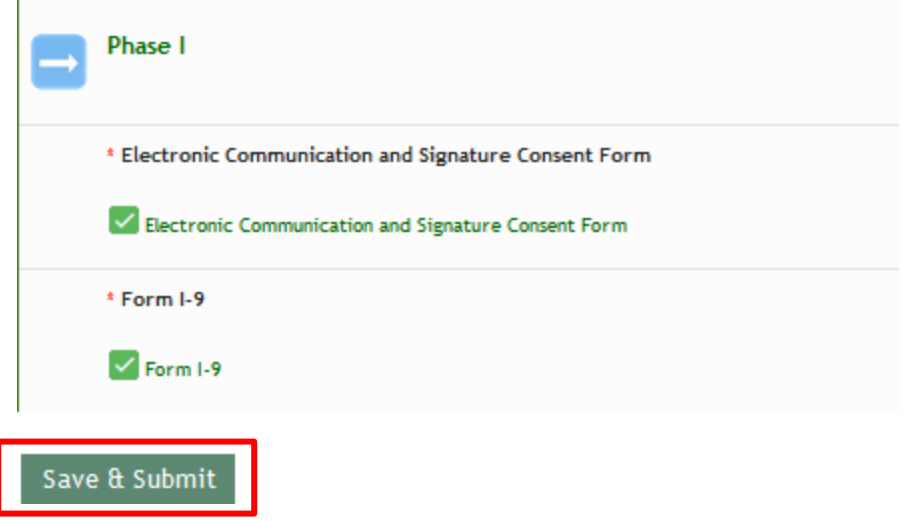

Students receive the following message when they *save & submit* the forms, a green check will appear next to Phase I.

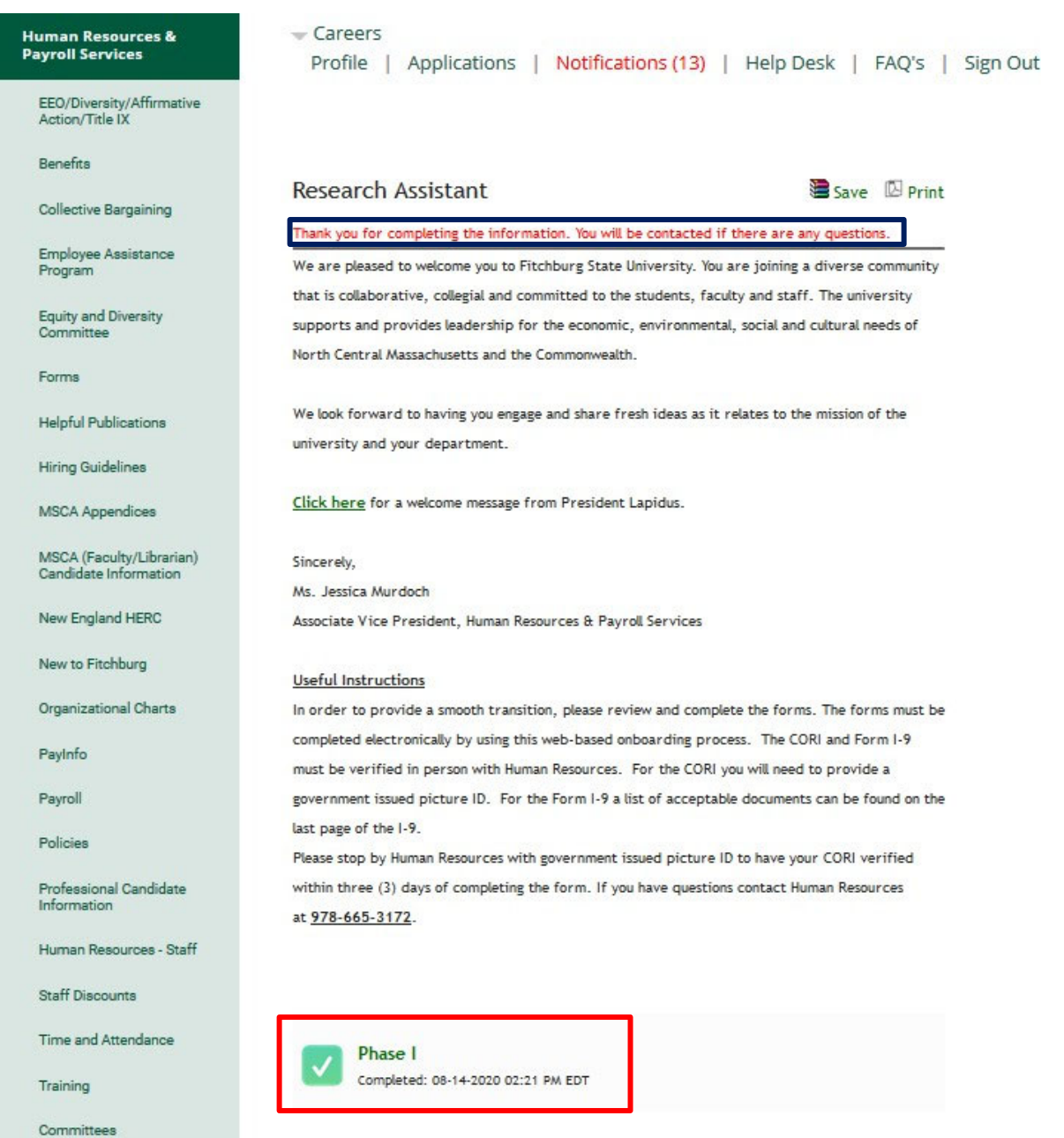

Supervisors receive the following email, instructing them to log in the onboarding system to complete their piece of the hiring process.

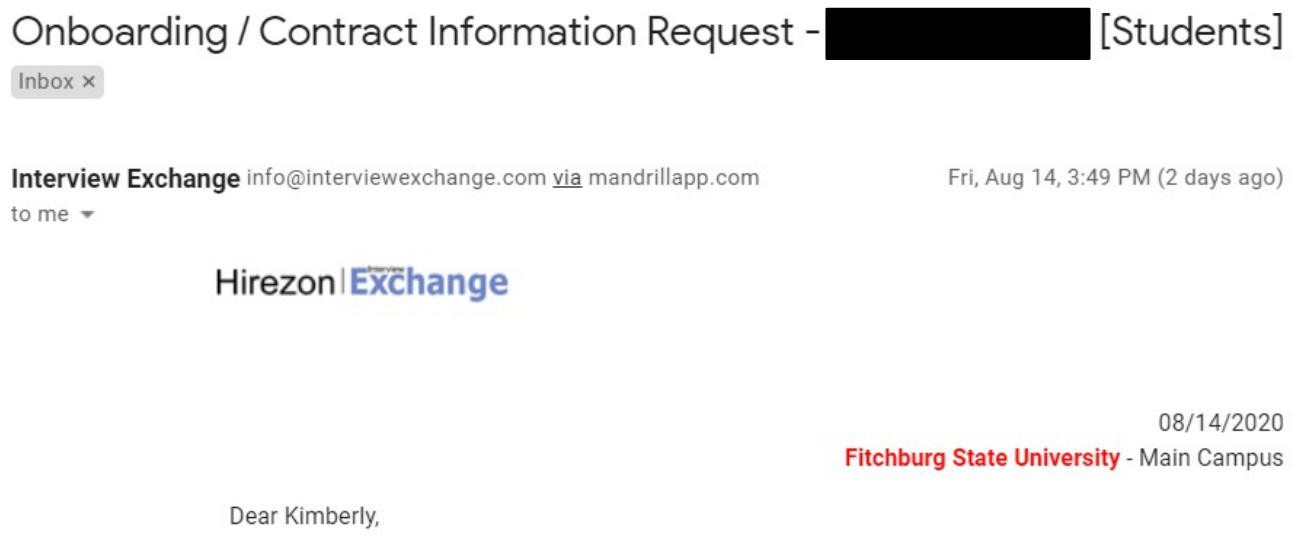

You are requested to provide information to complete the onboarding / contract process for Kimberly Page.

Title/Name: Research Assistant [ID: 45135] Template: Students Initiated by:

Please login to you account to start the onboarding / contract process.

For any further assistance, please contact us via the online Help Desk.

Interview Exchange Support

## Supervisors click on *Complete Task*

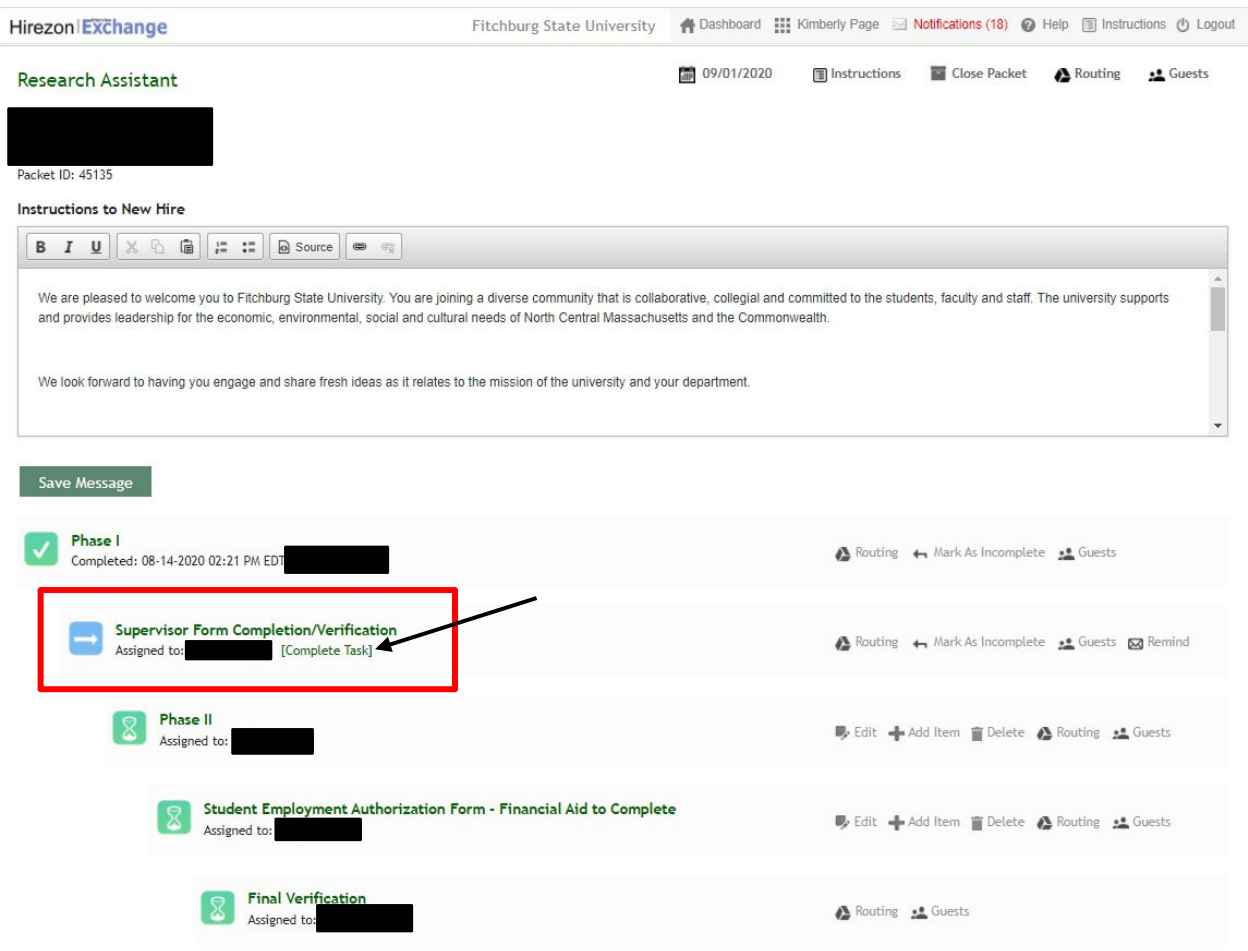

Supervisors click on the name of each form to open, complete, save and continue. Supervisors complete Section 2 of the Form I-9. Students must schedule a meeting with their supervisor and present original unexpired documents (one document from list A – establishing both identity and employment authorization, **or** one document from List B – establish identity, and one from List C – establish employment authorization). The document from List B must be a photo ID, due to Fitchburg State University being an E-Verify employer.

Once the supervisor completes the Form I-9, they should scan the original documents to Payroll by using the Hiring Documentation button on the copier. You are able to name your supporting document file on the copier/scanner. Please name your file the employee's last name, then first name - Example: Smith, John. Do not make copies of these documents. If you do not see the hiring documentation button on the copier, reach out to Stephanie LeBlanc, [slebla27@fitchburgstate.edu](mailto:slebla27@fitchburgstate.edu), in Payroll to be added. Please check before trying to hire employees.

**\*\*\*Remember to complete the Form I-9 before scanning the documents. Once you scan the documents, you will not be able to retrieve them. Only Payroll will be able to retrieve scanned documents. Do not make copies of these documents.** 

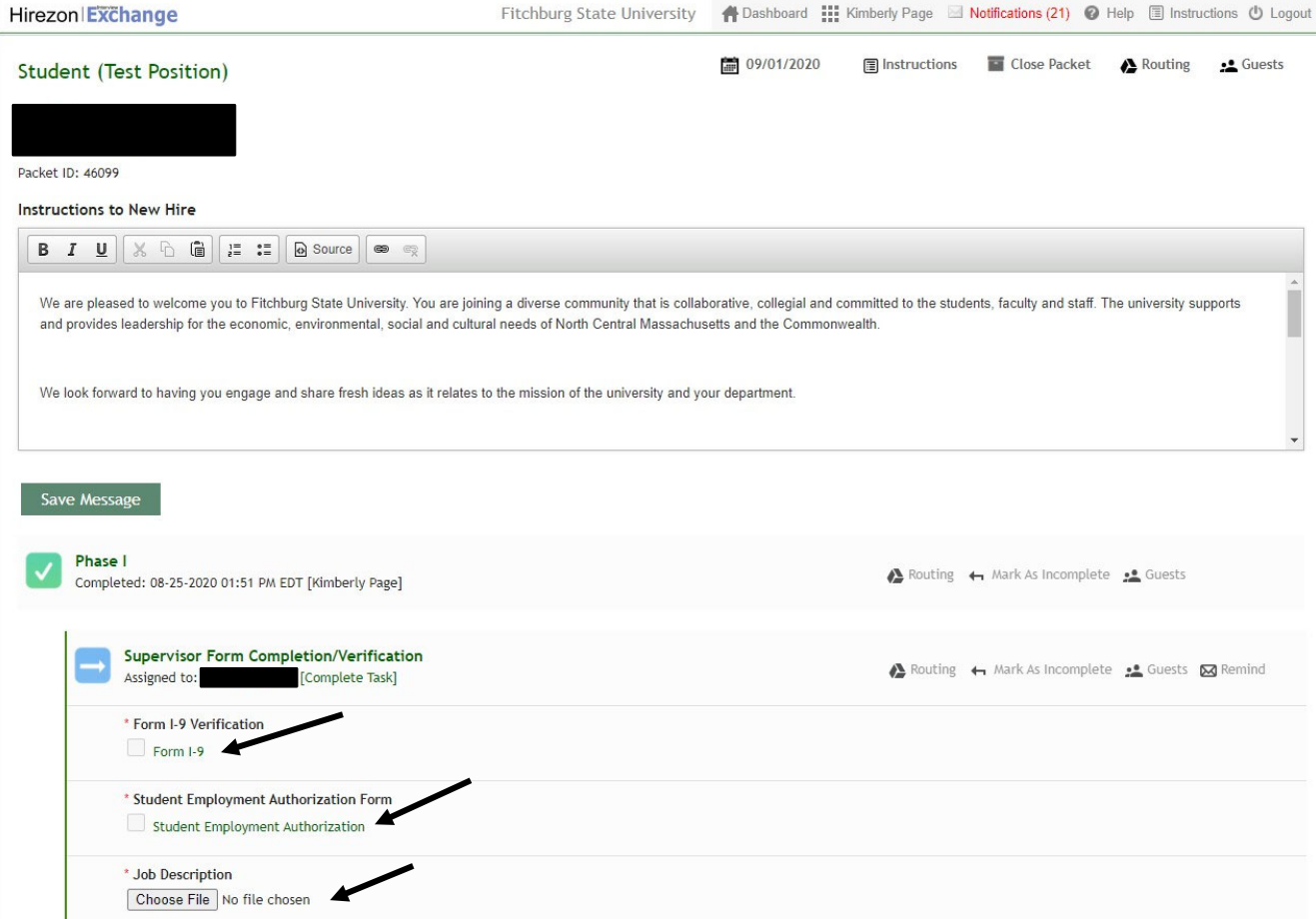

Remember to upload a job description.

## **Overview of Completing the Form I-9**

# **Employer Responsibilities for Section 2**

An employer or an authorized representative of the employer completes Section 2. Employers or their authorized representatives must physically examine the documentation presented by the employee and sign the form.

## The employer or authorized representative must:

- Enter the employee's last name, first name, middle initial and select the correct citizenship/immigration number in the "Employee Info from Section 1" area at the top of Section 2.
- Ensure that any document your employee presents is original and on the Lists of Acceptable Documents or is an acceptable receipt.
- . Physically examine each document to determine if it reasonably appears to be genuine and to relate to your employee presenting it. If you determine the document does not reasonably appear to be genuine and relate to your employee, allow your employee to present other documentation from the LLists of Acceptable Documents.
- . Enter your employee's Last Name, First Name and Middle Initial (if provided) from Section 1.
- Enter the document title, issuing authority, number(s) and expiration date (if any) from the original document(s) your employee presented.
- Enter the date your employee began or will begin work for pay.
- Enter the first and last name, signature and title of the person completing Section 2, as well as the date he or she completed Section 2.
- Enter the employer's business name and address. If your company has multiple locations, use the most appropriate address that identifies the location of the employer with respect to the employee and his or her Form I-9 completion (for example, the address where Form I-9 is completed).
- Return the documentation presented back to your employee.

# **Entering Dates in Section 2**

## Section 2 includes two spaces that require dates. These spaces are for:

- Your employee's first day of employment ("date of hire" which means the commencement of employment of an employee for wages or other remuneration).
- The date you examined the documentation your employee presented to show identity and employment authorization.

## The Date the Employee Began Employment

## The date your employee began employment may be a current, past or future date. You should enter:

- A current date
	- If Section 2 is completed the same day your employee begins employment for wages or other remuneration.
- A past date
	- If Section 2 is completed after your employee began employment for wages or other remuneration. Enter the actual date your employee began employment for wages or other remuneration.
- A future date
	- If Section 2 is completed after the employee accepts the job offer but before he or she will begin employment for wages or other remuneration, enter the date the employee expects to begin such employment. If the employee begins employment on a different date, cross out the expected start date and write in the correct start date. Date and initial the correction.

### Federal contractors completing Form I-9 for existing employees as a result of an award of a federal contract with the FAR E-Verify clause (PDF):

• Enter the date their employees first began employment for wages or other remuneration from Section 2 of their previously completed Form I-9.

# The Date the Employer Examined the Employee's Documents

This date is the actual date you complete Section 2 by examining the documentation your employee presents and signing the certification.

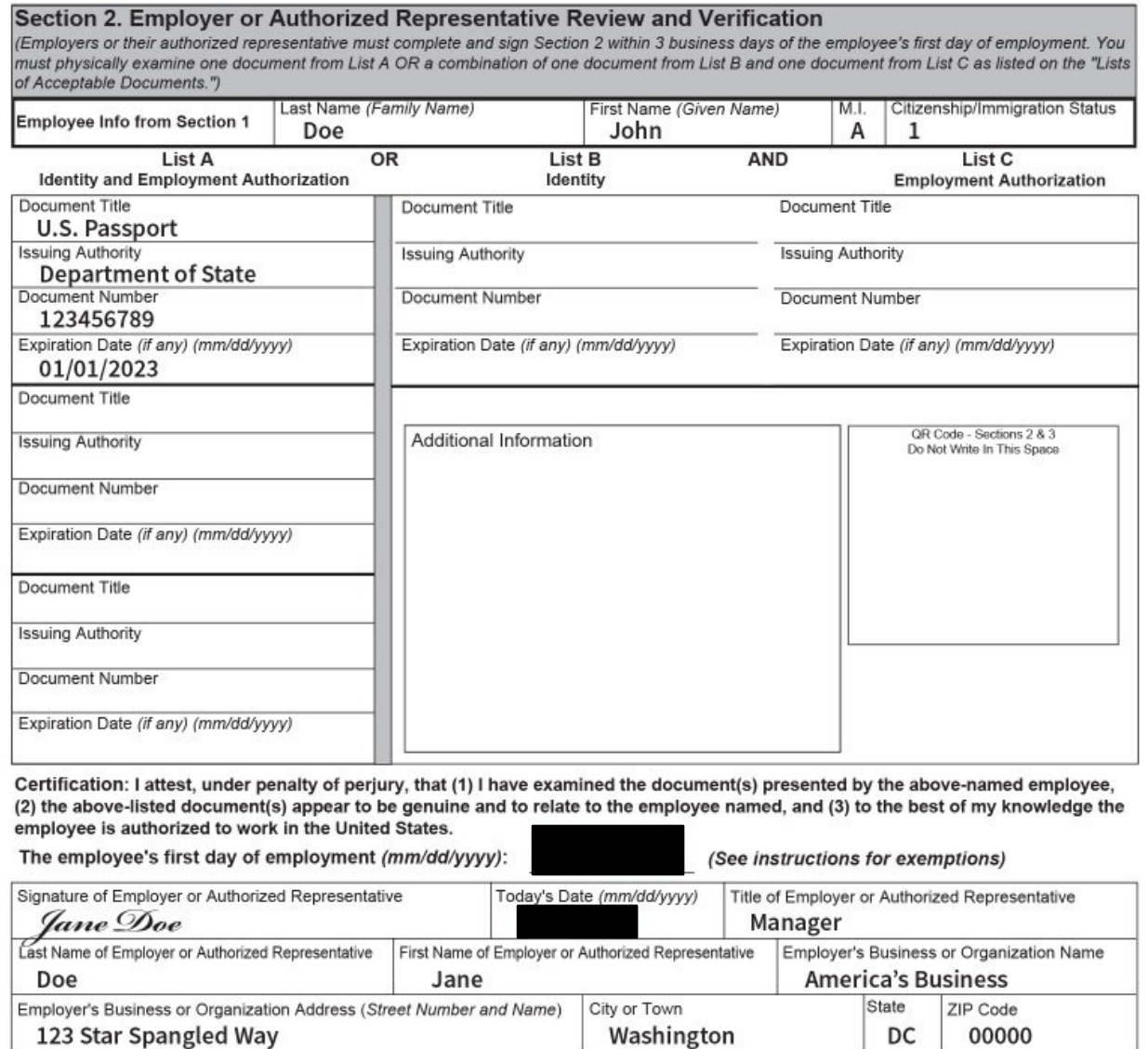

**\*\*\*Employee's first day of employment is the first day they are being paid a wage for working.** 

**\*\*\*Today's date is the day the hiring manager is completing the form and verifying the documents.** 

### **LISTS OF ACCEPTABLE DOCUMENTS** All documents must be UNEXPIRED

Employees may present one selection from List A<br>or a combination of one selection from List B and one selection from List C.

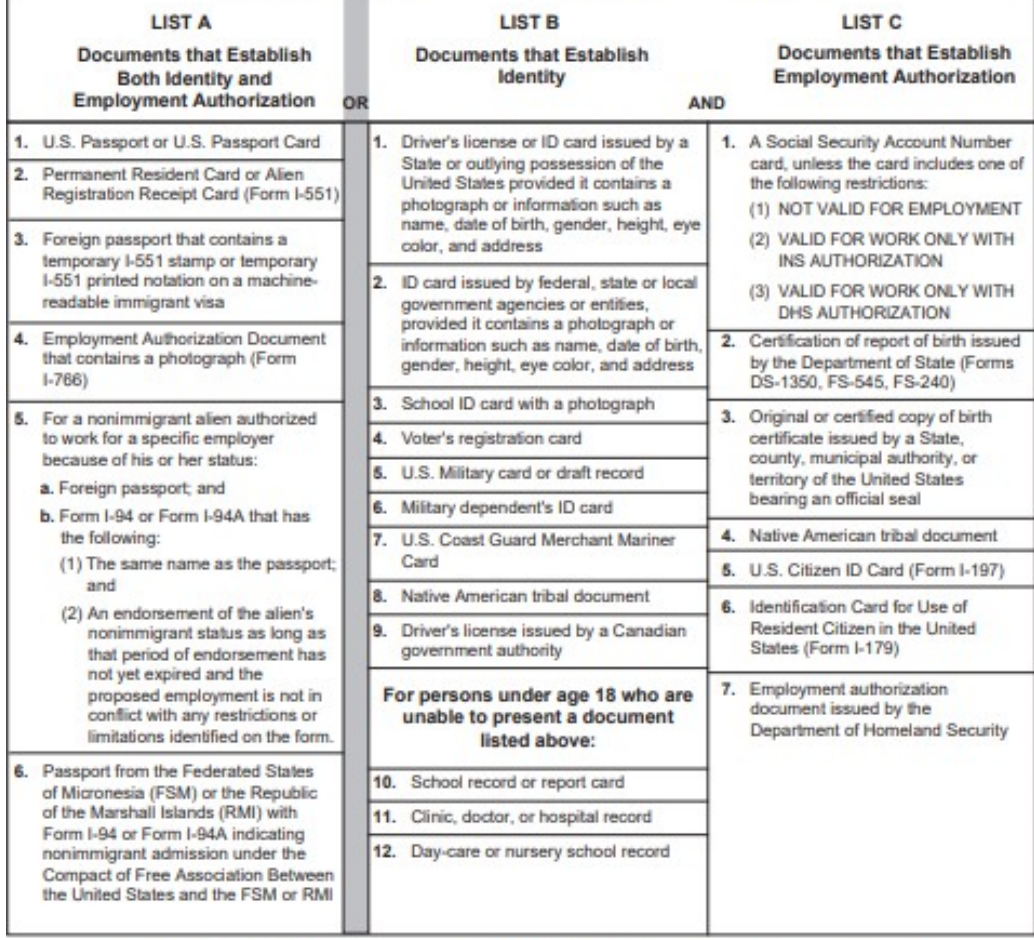

### Examples of many of these documents appear in the Handbook for Employers (M-274).

Refer to the instructions for more information about acceptable receipts.

Form 1-9 10/21/2019

Page 3 of 3

Supervisors will see the following message once they have completed the verification/student employment authorization and uploaded a job description; a check mark will appear in the box.

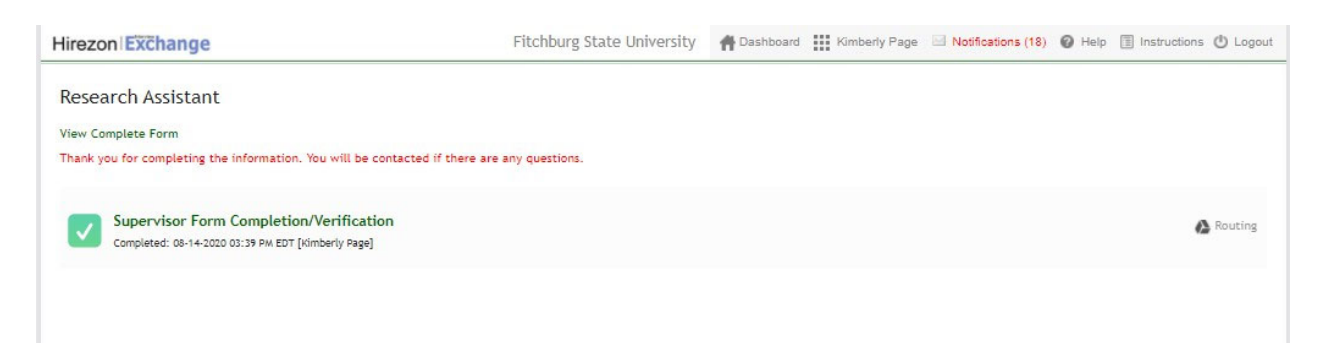

Once the supervisor completes their section, students receive the following email to log back into the onboarding system to complete the Phase II of the hiring process.

to me  $\sqrt{ }$ 

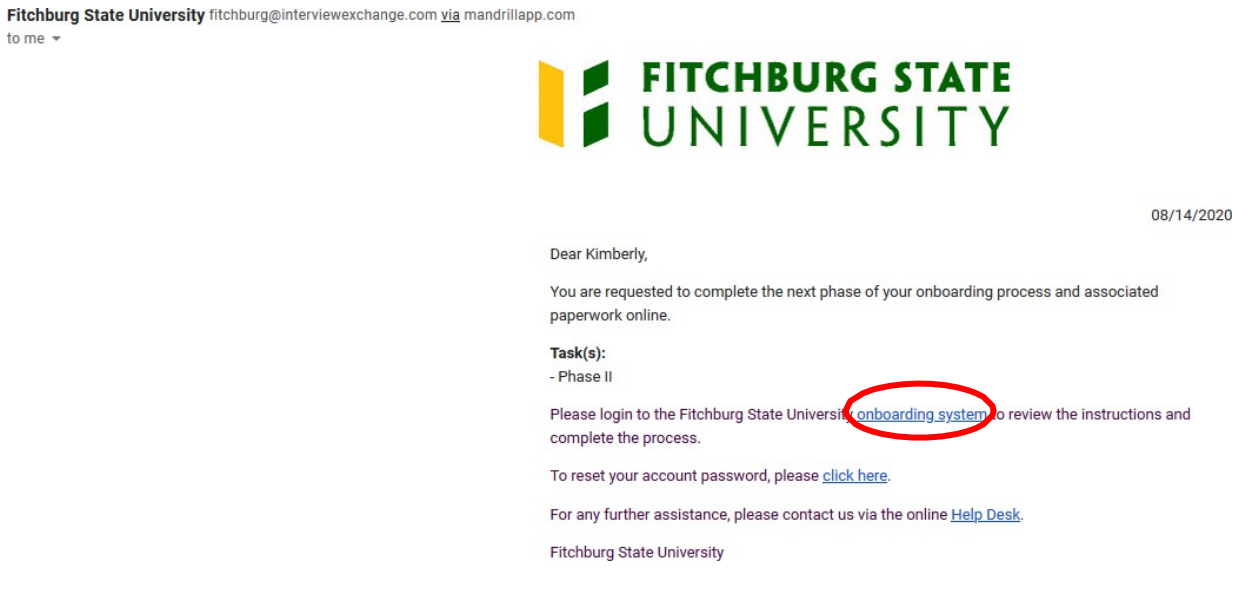

### Students click on the blue arrow Phase II

### **Research Assistant**

We are pleased to welcome you to Fitchburg State University. You are joining a diverse community that is collaborative, collegial and committed to the students, faculty and staff. The university supports and provides leadership for the economic, environmental, social and cultural needs of North Central Massachusetts and the Commonwealth.

We look forward to having you engage and share fresh ideas as it relates to the mission of the university and your department.

Click here for a welcome message from President Lapidus.

Sincerely, Ms. Jessica Murdoch Associate Vice President, Human Resources & Payroll Services

#### Useful Instructions

In order to provide a smooth transition, please review and complete the forms. The forms must be completed electronically by using this web-based onboarding process. The CORI and Form I-9 must be verified in person with Human Resources. For the CORI you will need to provide a government issued picture ID. For the Form I-9 a list of acceptable documents can be found on the last page of the I-9.

Please stop by Human Resources with government issued picture ID to have your CORI verified within three (3) days of completing the form. If you have questions contact Human Resources at 978-665-3172.

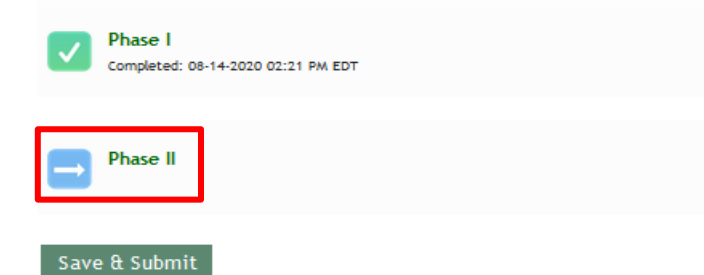

Students click on the forms name (green) next to the box to open and complete.

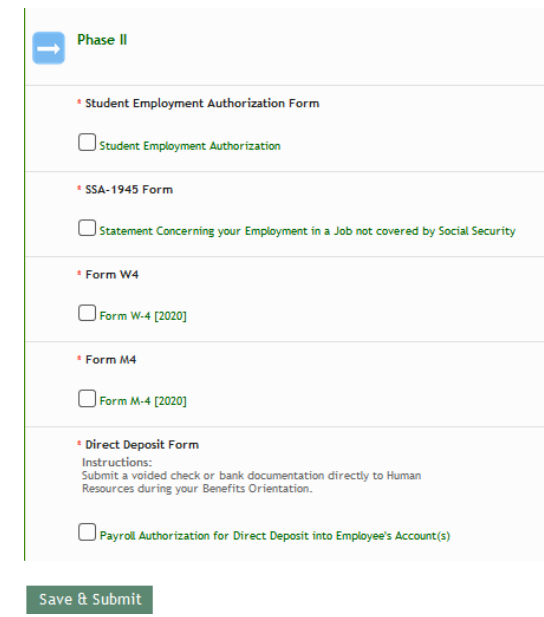

When the forms are completed, you will see a check in the box beside the form name. Once all forms are completed click *Save & Submit*.

 $\mathbf{r}$ 

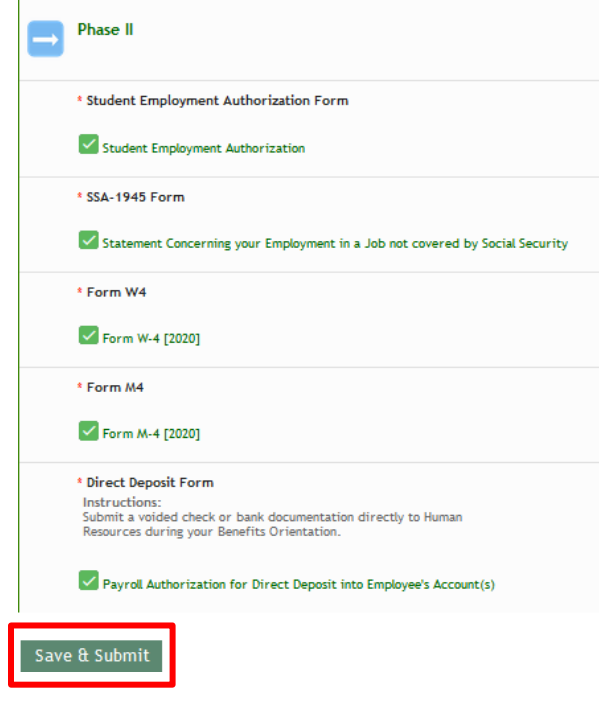

When check marks appear next to both Phase I and Phase II, students have completed their part of the hiring process.

### **Research Assistant**

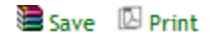

### Thank you for completing the information. You will be contacted if there are any questions.

We are pleased to welcome you to Fitchburg State University. You are joining a diverse community that is collaborative, collegial and committed to the students, faculty and staff. The university supports and provides leadership for the economic, environmental, social and cultural needs of North Central Massachusetts and the Commonwealth.

We look forward to having you engage and share fresh ideas as it relates to the mission of the university and your department.

Click here for a welcome message from President Lapidus.

#### Sincerely,

Ms. Jessica Murdoch Associate Vice President, Human Resources & Payroll Services

#### **Useful Instructions**

In order to provide a smooth transition, please review and complete the forms. The forms must be completed electronically by using this web-based onboarding process. The CORI and Form I-9 must be verified in person with Human Resources. For the CORI you will need to provide a government issued picture ID. For the Form I-9 a list of acceptable documents can be found on the last page of the I-9.

Please stop by Human Resources with government issued picture ID to have your CORI verified within three (3) days of completing the form. If you have questions contact Human Resources at 978-665-3172.

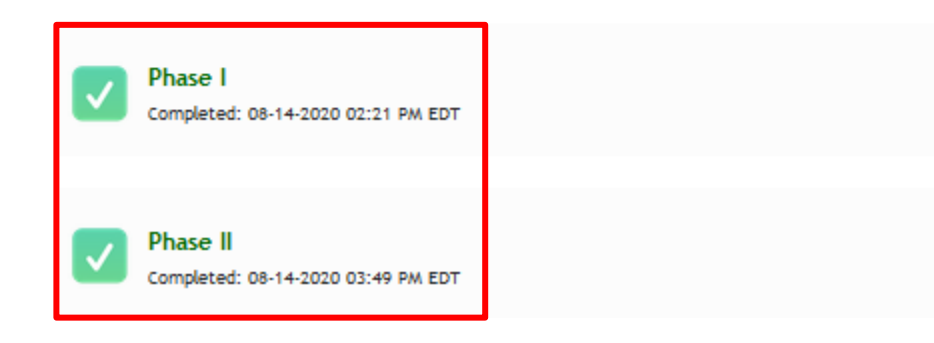

When the student has completed Phase II an email is sent to Financial Aid [\(finaid@fitchburgstate.edu](mailto:finaid@fitchburgstate.edu)) to verify whether the student has Federal Work Study money or not.

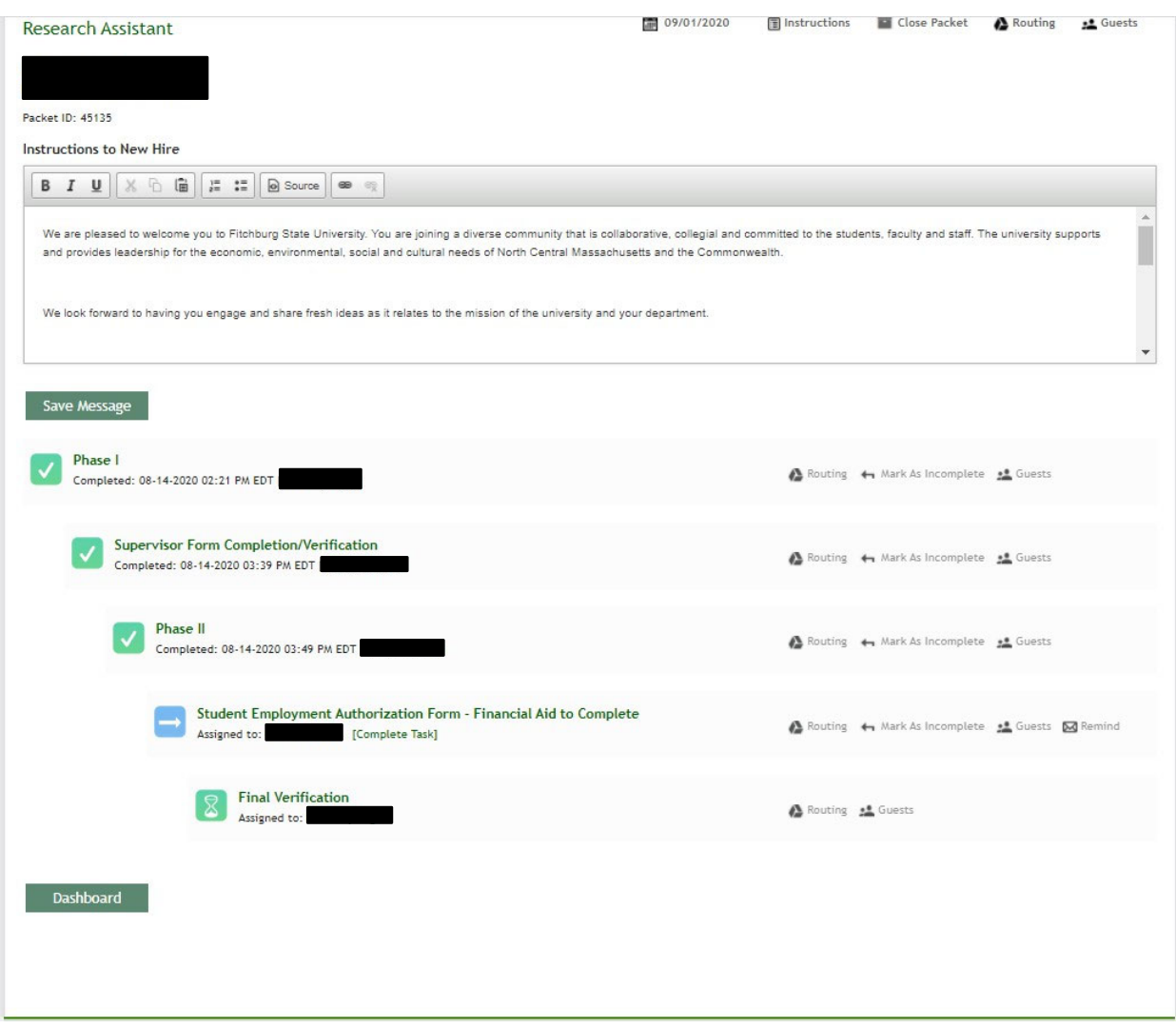

Financial Aid completes the FWS Amount if there is one and signs the form, and then clicks *save and continue*  then *Save & Submit*.

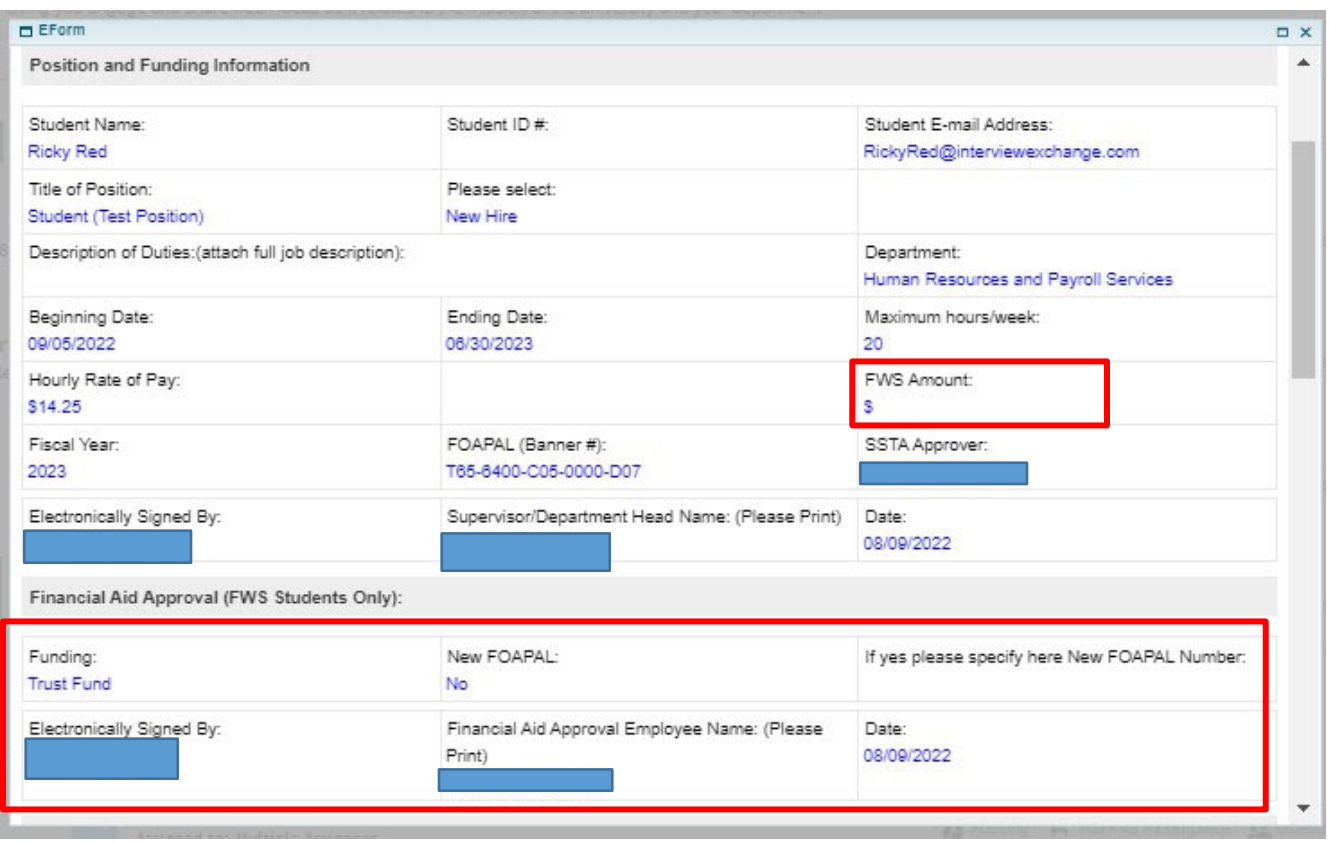

Payroll does the final verification by downloading the forms for processing.

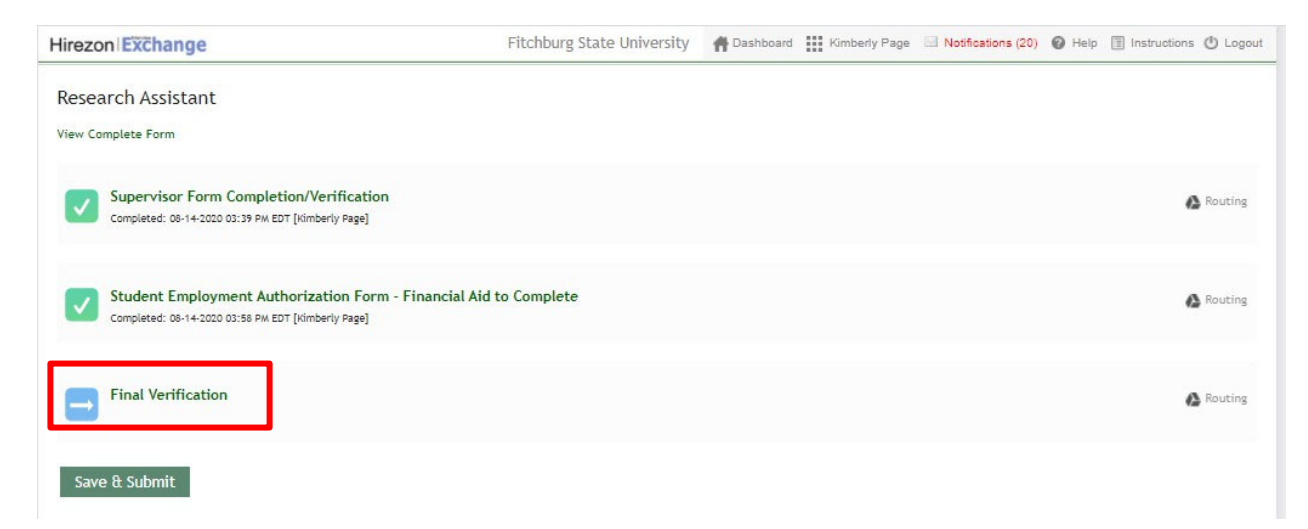

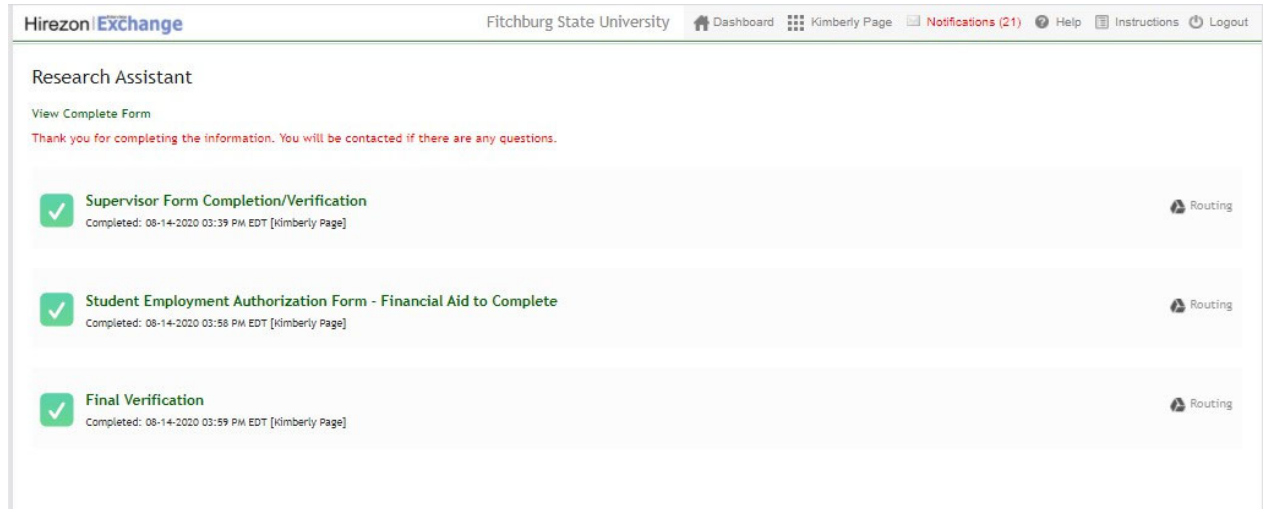

When the Final Verification is done (green box with a checkmark), Payroll has hired the student and they may start working.

Questions for Payroll: [payhelp@fitchburgstate.edu](mailto:payhelp@fitchburgstate.edu) or 978-665-3177

Questions for Human Resources: [humanresources@fitchburgstate.edu](mailto:humanresources@fitchburgstate.edu) or 978-665-3172